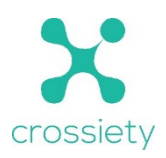

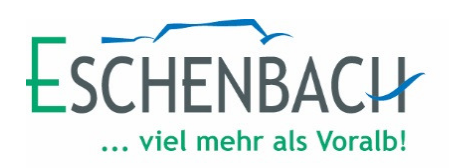

# **Erstellen einer Crossiety-Gruppe**

Klicken Sie auf den Menüpunkt "Gruppen" und danach auf "+ Neue Gruppe"

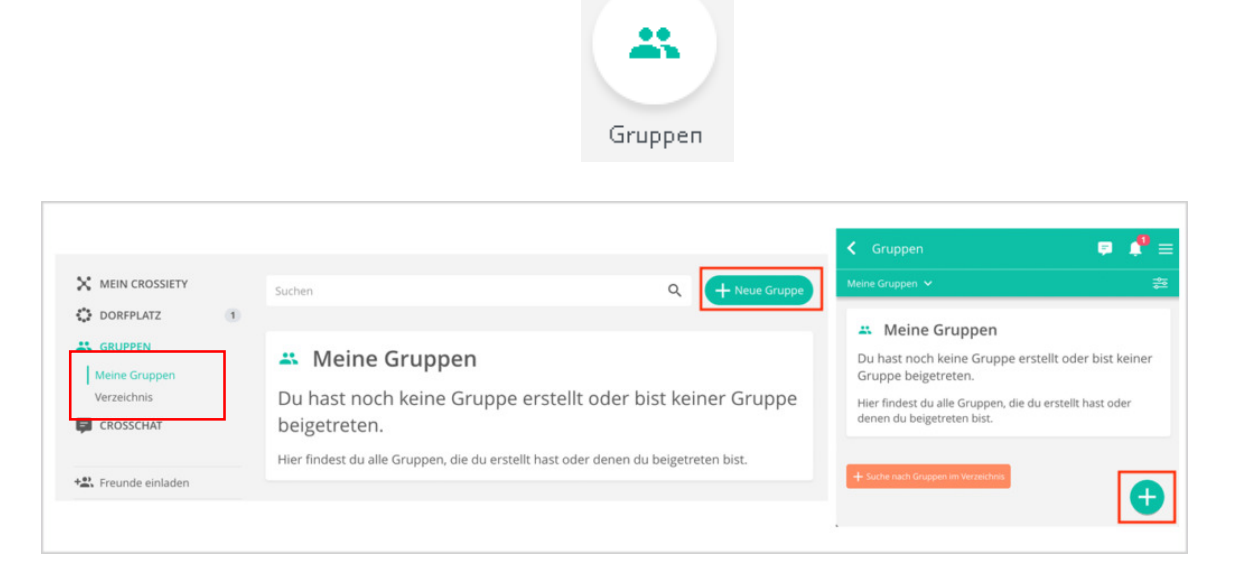

- 1. Fügen Sie den Namen Ihrer Gruppe ein
- 2. Wählen Sie die passende Kategorie aus

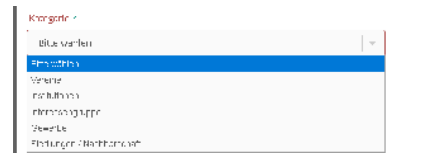

- 3. Verfassen Sie eine Kurzbeschreibung und geben danach Ihren Wohnort ein.
- 4. Wählen Sie den Typ der Gruppe aus

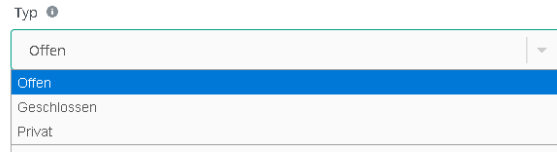

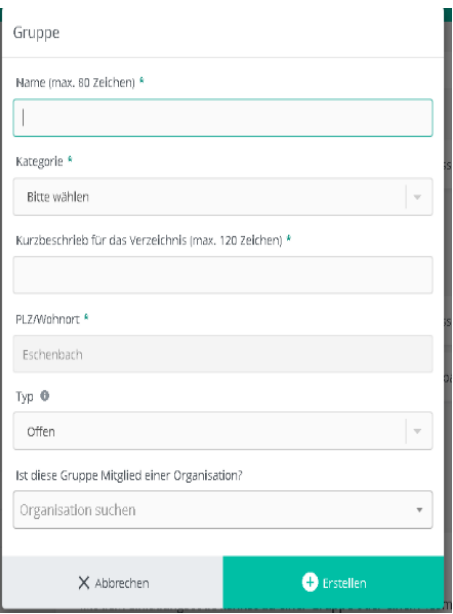

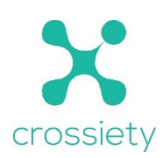

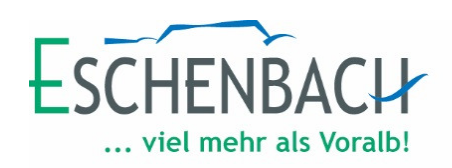

## **offen:**

- jeder kann Gruppenmitglied werden
- Die Gruppe ist im regionalem Gruppenverzeichnis gelistet
- die öffentlichen Beiträge der Gruppe erscheinen auf dem Dorfplatz und sind auch für Nichtmitglieder unter www.crossiety.app/dorfplatz/eschenbach abzurufen.

#### **geschlossen:**

- der Beitritt in die Gruppe muss vom Besitzer bestätigt werden
- Die Gruppe ist im regionalem Gruppenverzeichnis gelistet
- die öffentlichen Beiträge der Gruppe erscheinen auf dem Dorfplatz und sind auch für Nichtmitglieder unter www.crossiety.app/dorfplatz/eschenbach abzurufen

### **Privat:**

- Der Beitritt zur Gruppe ist nur mit Einladung durch den Besitzer möglich.
- Die Gruppe ist nicht im regionalem Gruppenverzeichnis gelistet
- Die Gruppenbeiträge sind nur durch die Mitglieder sichtbar.
- 5. Gruppe erstellen

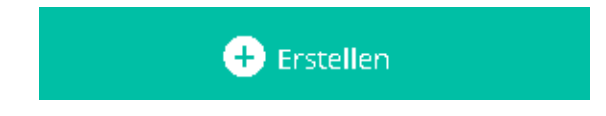

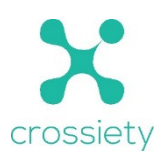

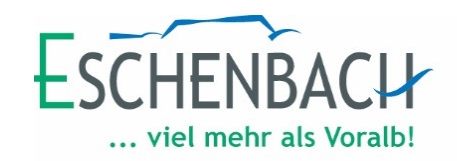

### **Das Gruppenmenü**

- Portrait: Im Portrait finden interessierte Personen alle relevanten Informationen zu dieser Gruppe. Außerdem ist hier die Kontaktperson dieser Gruppe ist sichtbar.
- Öffentlich / Gruppenbeiträge:

Über diesen Menüpunkt sehen Sie alle eingestellten Beiträge auf dem Dorfplatz bzw. können neue Beiträge einstellt werden.

Sie können auswählen, ob die Beiträge auf dem Dorfplatz lokal, regional oder öffentlich eingestellt werden sollen.

Sollen die Beiträge ausschließlich für die Mitglieder sichtbar sein, müssen die Beiträge im Forum erstellt werden.

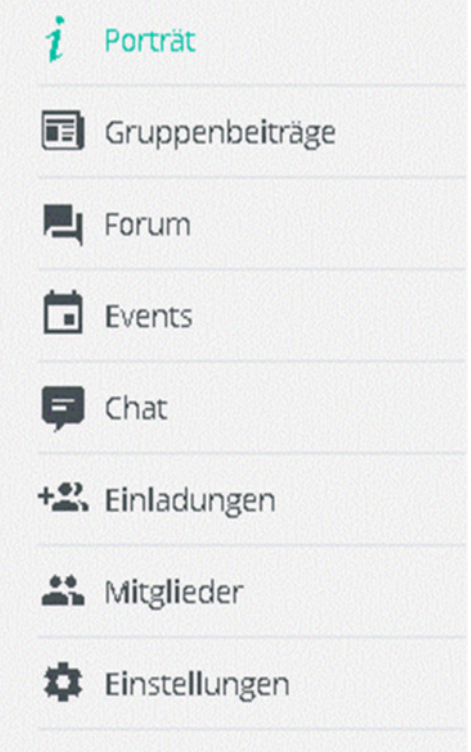

- Forum: Die Beiträge im Mitgliederforum können nur die Mitglieder der Gruppe sehen. Hier bietet sich die Möglichkeit, diese einfach und effizient zu erreichen und mit ihnen strukturiert zu kommunizieren.
- Events: Unter Events ist die interne Agenda der Gruppe zu finden. Alle Termine der Gruppe werden hier chronologisch angeordnet, damit die Mitglieder einen Überblick darüber haben, was in nächster Zeit geplant ist.
- Chat: Hier können Nachrichten verfasst werden, welche mittels Gruppenchat an alle Gruppenmitglieder gesendet werden. Der Chat in Gruppen kann bei den Einstellungen aktiviert, bzw. deaktiviert werden (jedoch nur vom Besitzer/Administrator).

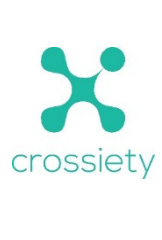

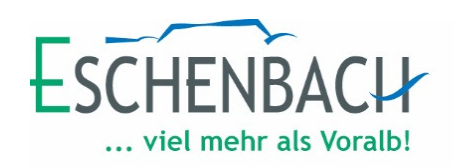

#### Einladungen:

Mitglieder:

Besitzer.

 Unter "Einladungen" können durch den Besitzer oder Administrator neue Mitglieder in die Gruppe eingeladen werden.

Es gibt drei verschiedene Optionen:

- a. Bereits bestehende Crossiety-Mitglieder in die Gruppe einladen
- b. Neue Mitglieder per E-Mail einladen
- c. Mitgliederliste mit E-Mail-Adressen hochladen, damit die Kontakte automatisch per E-Mail in die Gruppe eingeladen werden

Nutzerinnen und Nutzer, welche weder Besitzer noch Administrator der Gruppe sind, können den angezeigten Link kopieren und versenden, um weitere Mitglieder einzuladen.

Als Kontaktperson definieren Blockieren Rechte ändern Je nachdem, welche Rolle einer  $\Omega$  Mitalied nmigned<br>Mitglieder gehören der Gruppe an und werden über ihre Neuigkeiten Person zugewiesen ist, hat sie informiert. Je nach Gruppeneinstellungen können sie im Mitgliederforum eigene Beiträge verfassen. innerhalb der Gruppe andere Rechte. Es gibt folgende Rollen:  $\bigcap$  Forumautor r ordnradeter<br>Forumautoren können ausschliesslich Beiträge im Mitgliederforum und nicht Mitglied, Forum Autor, auf dem Dorfolatz veröffentlichen. Diese Rolle ist nur relevant, falls in der Gruppe das Veröffentlichen von Beiträgen für Mitglieder deaktiviert wurde. Schreiberling, Administrator und  $\bigcap$  Schreiberling Schreiberlinge können im Namen der Gruppe Beiträge im Mitgliederforum<br>sowie im Dorfplatz veröffentlichen. O Administrator Administratoren können jegliche Gruppeneinstellungen vornehmen und abändern. O Besitzer Besitzer können jegliche Gruppeneinstellungen vornehmen und anpassen sowie sämtliche Rechte verteilen.

Um die Rechte zu ändern, klicken

Sie auf den Menüpunkt "Mitglieder" und danach neben dem betreffenden Mitglied auf den Kreis mit den drei Punkten.

So können Sie auch bestimmen, wer im "Portrait" als Kontaktperson der Gruppe angezeigt werden soll.

Die Mitgliederliste gibt einen Überblick, wer alles in deiner Gruppe vertreten ist. In den Einstellungen können Sie festlegen, ob die Mitgliederliste für alle Gruppenmitglieder sichtbar ist oder nicht.

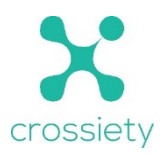

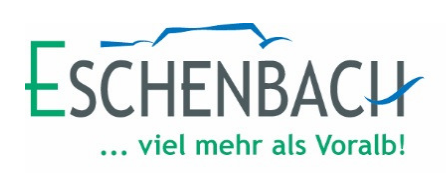

Einstellungen:

Alle Einstellungen der Gruppe können in diesem Menüpunkt vorgenommen werden. Dieser Bereich ist nur für den Administrator und den Besitzer ersichtlich.

## **Hinweis:**

Es können innerhalb der Gruppe weitere Untergruppen, sogenannte "Teams" erstellt werden. Diese Option ist jedoch nicht für alle Gruppen verfügbar. Es ist abhängig von der Mitgliederanzahl. Bei Interesse schreiben Sie eine Mail an gruppen@crossiety.ch mit der Textaussage "Bitte die Teamfunktion für die Gruppe ......(Name der Gruppe) auf dem digitalen Dorfplatz Eschenbach freischalten".

Der Support wird sich bei Ihnen melden, ob dies möglich ist.